# **Walmart > <Mac**

## Printer Configuration on macOS

#### **Summary**

The following document helps you to configure the latest universal print driver "IDC FollowMe Printers" for all Kyocera printers across IDC. This driver enables you to perform access-based printing to any nearby printer around your area or workstation, if you have registered your access card for this.

#### Reset Print Settings

Printer Setting should be reset using Self Service app. The reset print settings option would reset all configurations automatically.

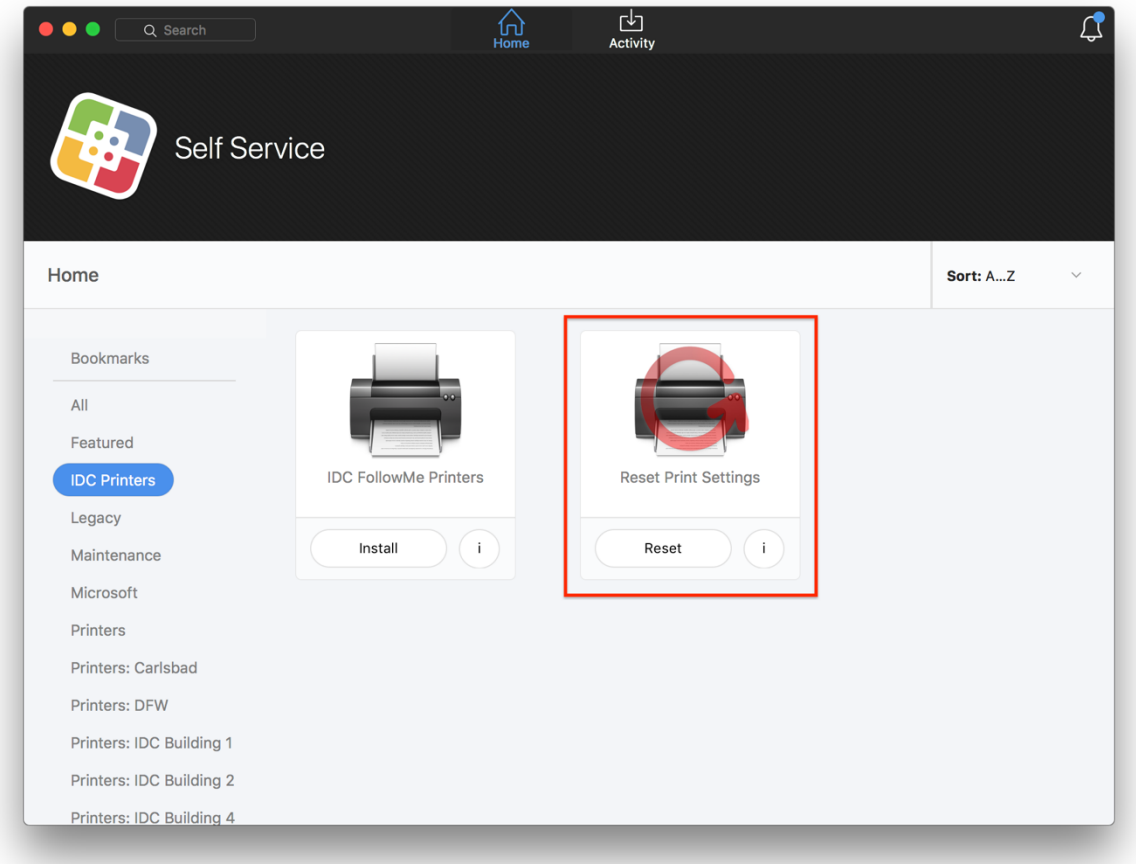

NOTE: Reset print settings should be done mandatorily since wrong printer drivers and configurations on a Mac can cause junk prints resulting in wastage of paper.

#### Printer Installation

Configure Printer using "IDC FollowMe Printers" on Self Service App as shown below. Printer configuration can be found under IDC Printers tab on the left side.

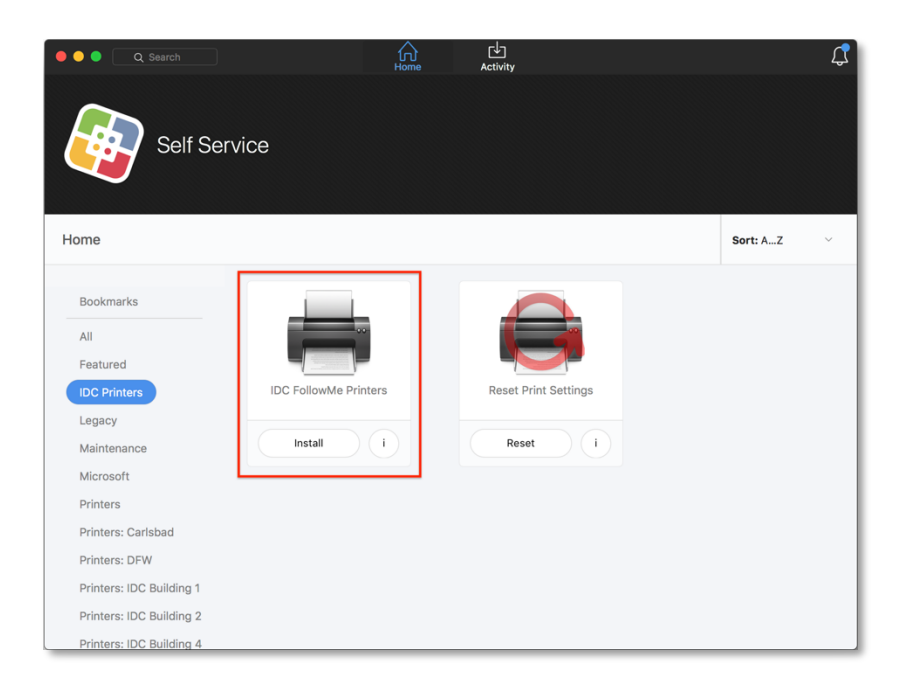

### **Conclusion**

The print server would be added on your Mac once you click install. Any print job initiated from your Mac would be routed to print server. The print job will be executed when you swipe your ID card at the nearest/preferred printer.

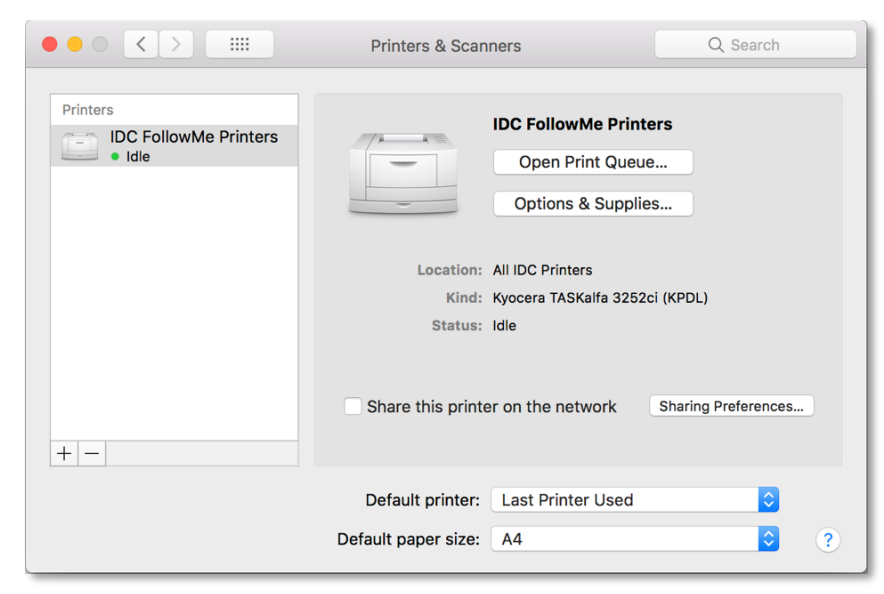

macOS Printer Configuration 2